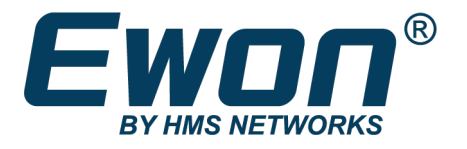

# Talk2M Knowhow

## Talk2M Pro Account Email Notifications

**SSH-0295-01-EN** Product type: Talk2M

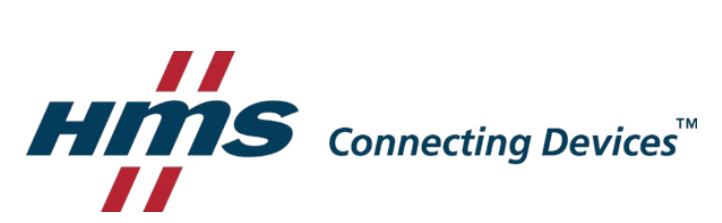

## 1. Preface

This document explains email notifications sent by the Talk2M infrastructure to Talk2M account administrators and users for account management.

## 2. Different notification types

During day to day use of the Talk2m platform, several email notifications are sent out:

- Password management: forget password, user temporary blocked, etc.
- **EWON Offline Notifications**
- Talk2M Account credit: VPN limits reached, Data limits reached, credit added, etc.
- **Monthly financial statement**

Inside the following chapter we list all different types of email notification in detail. The recipient of the email may vary depending on the notification.

Inside this document we will use following "Email TO/CC", to indicate the recipients.

**Email TO/CC:** User **People:** The Talk2M user performing the action **Description:** Can be an administrator or a user

**Email TO/CC:** Account administrators **People:** Talk2M Account administrators **Description:** All users belonging to the "Administrators" group of the Talk2M account. (The user group having all privileges)

**Email TO/CC:** Account contacts **People:** Talk2M account contacts **Description:** Email addresses encoded inside eCatcher on the Account Properties page inside the 'Contacts' section

**Email TO/CC:** Distributor Email **People:** N/A **Description:** The general email address of the HMS distributor linked to the Talk2M account

**Email TO/CC:** Distributor Contacts **People:** The contact persons of the HMS distributor linked to the Talk2M account **Description:** Back-office contacts used by HMS BU Ewon

## 3. Talk2M Pro - Email notification $^1$

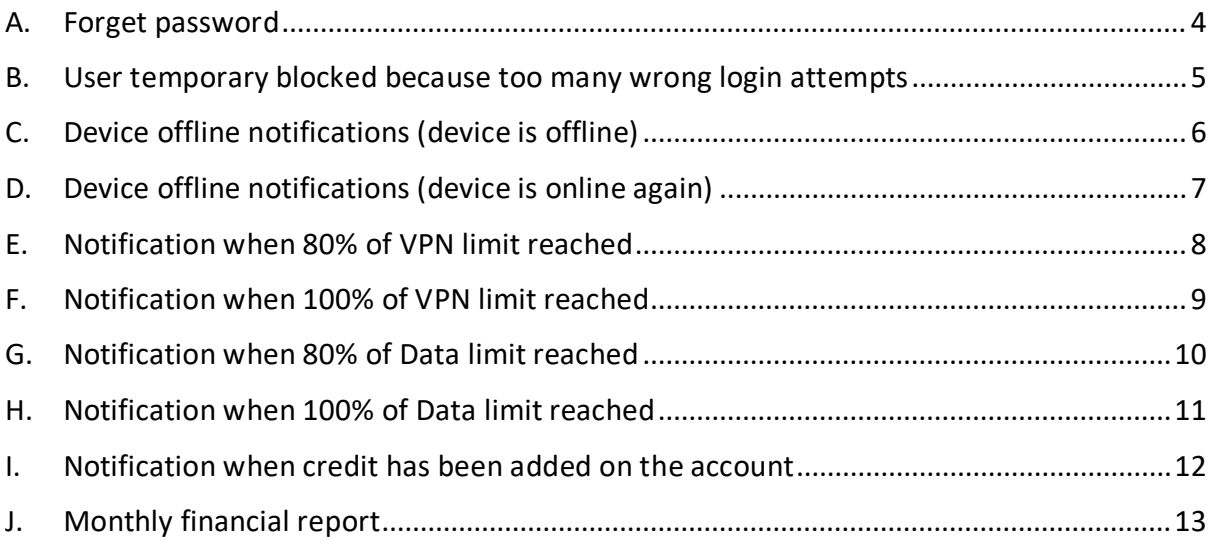

<span id="page-2-0"></span><sup>1</sup> Based on situation on 2021-04

## <span id="page-3-0"></span>A. Forget password

From: Talk2M Pro Administrator <noreply@as.pro.talk2m.com>

To: user

CC:

#### **Subject: Reset Your Talk2M Password**

Dear Talk2M user,

This mail confirms that you have requested to reset password of your Talk2M login: ##### on account #######

Note: In case you did not submit this request yourself, you can safely ignore this e-mail.

Changing your password is simple, just click this link:

[https://customer.talk2m.com/resetPassword.php?key=e02d2a6d-0f8a-4eb0-b64c-](https://customer.talk2m.com/resetPassword.php?key=e02d2a6d-0f8a-4eb0-b64c-164a73cb0ea0)[164a73cb0ea0](https://customer.talk2m.com/resetPassword.php?key=e02d2a6d-0f8a-4eb0-b64c-164a73cb0ea0)

Please note that this link is valid only during 2 hours.

Thank you again for using Talk2M.

Best regards, Your Ewon & Talk2M team

Useful links :

### <span id="page-4-0"></span>B. User temporary blocked because too many wrong login attempts

**From:** Talk2M Pro Administrator <noreply@as.pro.talk2m.com> **To:** user **CC:** accounts administrators

#### **Subject: Your Talk2m user has been locked out**

Dear Talk2M user,

Someone has tried to login with your username with an incorrect password for at least 10 times.

Your username ###### on account ######### has been locked out for the next 15 minutes.

To unlock your username within these 15 minutes you can reset your password or ask your Talk2M account administrator to change it.

Thank you again for using Talk2M.

Best regards,

Your Ewon & Talk2M team

Useful links :

## <span id="page-5-0"></span>C. Device offline notifications (device is OFFLINE)

From: Talk2M Pro Administrator <noreply@as.pro.talk2m.com> **To:** declared users/ user groups/emails for the Ewon Pool (Talk2M Pro account only) **CC:** 

#### Subject: Talk2M notification: The device ######## (####-######### ) is OFFLINE

Dear Talk2M User,

Your eWON ######### (####-####-##) has been offline from Talk2M since Oct 7, 2020 8:04:10 AM UTC (1 hours).

You receive this e-mail because an offline notification request was configured using eCatcher for eWONs in the device pool 'Device pool' (account '#########'). For any question regarding this notification, please contact your Talk2M Administrator.

Best regards,

Your Talk2M Team

## <span id="page-6-0"></span>D. Device offline notifications (device is ONLINE again)

**From:** Talk2M Pro Administrator <noreply@as.pro.talk2m.com> **To:** declared users/ user groups/emails for the Ewon Pool (Talk2M Pro account only) **CC:** 

#### Subject: Talk2M notification: The device ######### (####-######## ) is ONLINE again

Dear Talk2M user,

Your eWON ######### (####-####+##) is back online again (since Oct 6, 2020 8:41:25 PM UTC).

It had been offline since Oct 5, 2020 9:45:00 PM.

You receive this e-mail because an offline notification request was configured using eCatcher for eWONs in the device pool 'Device pool' (account '########'). For any question regarding this notification, please contact your Talk2M Administrator.

Best regards,

Your Talk2M Team

## <span id="page-7-0"></span>E. Notification when 80% of VPN limit reached

**From:** Talk2M Pro Administrator <noreply@as.pro.talk2m.com> **To:** account contacts **CC:** account administrators

#### **Subject: Talk2M account quota notification**

Dear Customer,

You have reached **80%** of the **VPN traffic** limit on your Talk2M Pro account:

Account Name: **xxx** Ref : **000000-00**

Be aware that overages above your Pro plan limits will be invoiced at the rate of **4€** per additional GB.

For useful tips on how to check and reduce your consumption, please have a look at our [Talk2M FAQ.](https://resources.ewon.biz/en/page/support/talk2m-faq)

Thank you again for using Talk2M.

Best regards, Your Ewon & Talk2M team

Useful links :

## <span id="page-8-0"></span>F. Notification when 100% of VPN limit reached

**From:** Talk2M Pro Administrator <noreply@as.pro.talk2m.com> **To:** account contacts **CC:** account administrators

#### **Subject: Talk2M account quota notification**

Dear Customer,

You have reached the **VPN traffic** limit on your Talk2M Pro account:

Account Name: **xxx** Ref : **000000-00**

Be aware that overages above your Pro plan limits will be invoiced at the rate of **4€** per additional GB.

For useful tips on how to check and reduce your consumption, please have a look at our [Talk2M FAQ.](https://resources.ewon.biz/en/page/support/talk2m-faq)

Thank you again for using Talk2M.

Best regards, Your Ewon & Talk2M team

Useful links :

## <span id="page-9-0"></span>G. Notification when 80% of Data limit reached

**From:** Talk2M Pro Administrator <noreply@as.pro.talk2m.com> **To:** account contacts **CC:** account administrators

#### **Subject: Talk2M account quota notification**

Dear Customer,

You have reached **80%** of the **Data upload** included with your Talk2M Pro account:

Account Name: **xxx** Ref : **000000-00**

Be aware that overages above your Pro plan limits will be invoiced at the rate of **4€ per additional million datapoints.**

For useful tips on how to check and reduce your consumption, please have a look at our [Talk2M FAQ.](https://resources.ewon.biz/en/page/support/talk2m-faq)

Thank you again for using Talk2M.

Best regards, Your Ewon & Talk2M team

Useful links :

## <span id="page-10-0"></span>H. Notification when 100% of Data limit reached

**From:** Talk2M Pro Administrator <noreply@as.pro.talk2m.com> **To:** account contacts **CC:** account administrators

#### **Subject: Talk2M account quota notification**

Dear Customer,

You have reached the **Data upload** included with your Talk2M Pro account:

Account Name: **xxx** Ref : **000000-00**

Be aware that overages above your Pro plan limits will be invoiced at the rate of **4€ per additional million datapoints.**

For useful tips on how to check and reduce your consumption, please have a look at our [Talk2M FAQ.](https://resources.ewon.biz/en/page/support/talk2m-faq)

Thank you again for using Talk2M.

Best regards, Your Ewon & Talk2M team

Useful links :

### <span id="page-11-0"></span>I. Notification when credit has been added on the account

**From:** Talk2M Management <noreply@ewon.biz>

**To:** account contacts

**CC:** distributor contacts + distributor email + <ewon\_sales@ewon.biz>

#### **Subject: New Talk2M payment**

Dear Talk2M user,

We thank you for using Talk2M.

We successfully processed your payment request:

 Account reference: 000000-00 Account name: xxx

 TM500## :### EUR/USD (Talk2M PRO Yearly Fee) Your new credit: ### EUR/USD

You can lookup your current credit balance at any time by logging in your account using eCatcher: The balance is displayed in the bottom status bar of eCatcher. In addition, your credit balance is also reported in your monthly account statement.

Thank you again for using Talk2M.

Best regards, Your Ewon & Talk2M team

Useful links :

## <span id="page-12-0"></span>J. Monthly financial report

From: Talk2M Pro Administrator <noreply@as.pro.talk2m.com> **To:** account contacts **CC:** distributor contacts

#### **Subject: Talk2M account xxx Billing report**

Dear,

You will find attached the monthly Talk2M Pro report including your financial statement.

Please do not reply to this unmonitored alias.

If you have any questions contact your Ewon distributor.

Best regards,

Your Ewon Team.

## **Disclaimer**

The information in this document is for informational purposes only. Please inform HMS Industrial Networks of any inaccuracies or omissions found in this document. HMS Industrial Networks disclaims any responsibility or liability for any errors that may appear in this document.

HMS Industrial Networks reserves the right to modify its products in line with its policy of continuous product development. The information in this document shall therefore not be construed as a commitment on the part of HMS Industrial Networks and is subject to change without notice. HMS Industrial Networks makes no commitment to update or keep current the information in this document.

The data, examples and illustrations found in this document are included for illustrative purposes and are only intended to help improve understanding of the functionality and handling of the product. In view of the wide range of possible applications of the product, and because of the many variables and requirements associated with any particular implementation, HMS Industrial Networks cannot assume responsibility or liability for actual use based on the data, examples or illustrations included in this document nor for any damages incurred during installation of the product. Those responsible for the use of the product must acquire sufficient knowledge in order to ensure that the product is used correctly in their specific application and that the application meets all performance and safety requirements including any applicable laws, regulations, codes and standards. Further, HMS Industrial Networks will under no circumstances assume liability or responsibility for any problems that may arise as a result from the use of undocumented features or functional side effects found outside the documented scope of the product. The effects caused by any direct or indirect use of such aspects of the product are undefined and may include e.g. compatibility issues and stability issues.

LAST REVISION:

10 MAY 2021

Product version for document generation:

Talk2M [2021-04]